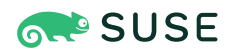

# Microsoft SQL Server on SUSE Linux Enterprise Server

Getting Started

SUSE Linux Enterprise Server 12 SP3 – SP5, Microsoft SQL Server 2019

James Yang, SUSE

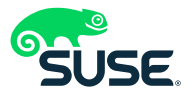

This guide helps users install and configure a basic Microsoft SQL Server deployment on SUSE Linux Enterprise Server.

**Disclaimer:** Documents published as part of the SUSE Best Practices and the Technical Reference Documentation series have been contributed voluntarily by SUSE employees and third parties. They are meant to serve as examples of how particular actions can be performed. They have been compiled with utmost attention to detail. However, this does not guarantee complete accuracy. SUSE cannot verify that actions described in these documents do what is claimed or whether actions described have unintended consequences. SUSE LLC, its affiliates, the authors, and the translators may not be held liable for possible errors or the consequences thereof.

Publication Date: 2021-03-16

# **Contents**

- [1](#page-2-0) [Motivation](#page-2-0) **3**
- [2](#page-3-0) [Installation](#page-3-0) **4**
- [3](#page-4-0) [Configuration](#page-4-0) **5**
- [4](#page-6-0) [Tools](#page-6-0) **7**
- [5](#page-7-0) [Administration](#page-7-0) **8**
- [6](#page-11-0) [Summary](#page-11-0) **12**
- [7](#page-11-1) [Appendix](#page-11-1) **12**
- [8](#page-12-0) [Legal notice](#page-12-0) **13**
- [9](#page-14-0) GNU Free [Documentation](#page-14-0) License **15**

# <span id="page-2-0"></span>1 Motivation

### 1.1 Background

Since Microsoft released SQL Server for Linux in 2017  $^1$ , the feature gap  $^2$  for SQL Server between Windows and Linux has been closing quickly with each update. Aside from some niche features  $^3$ , it's now extremely viable to consider running SQL Server workloads on Linux, with the 2019 release<sup>4</sup>.

#### 1.2 Audience

This guide is intended for SQL Server DBAs, Developers, and DevOps/SRE engineers who are familiar with SQL Server on Windows and are looking to migrate to Linux. Operators who are adding a SQL Server requirement into a primarily Linux environment may prefer tools that run only on Linux servers for consistency and simplicity. Another reason may be lower negotiated pricing for Linux subscriptions to replace existing SQL Servers on Windows machines.

#### 1.3 Scope

The guide covers a basic installation of SQL Server on SUSE Linux Enterprise Server. It is meant to be agnostic of underlying infrastructure excepting the nuance of registering your server discussed in *[Section 2.2, "Server registration"](#page-3-1)*.

**<sup>1</sup>** [https://cloudblogs.microsoft.com/sqlserver/2017/10/02/sql-server-2017-on-windows-linux-and-docker-is-now](https://cloudblogs.microsoft.com/sqlserver/2017/10/02/sql-server-2017-on-windows-linux-and-docker-is-now-generally-available)[generally-available](https://cloudblogs.microsoft.com/sqlserver/2017/10/02/sql-server-2017-on-windows-linux-and-docker-is-now-generally-available) a

**<sup>2</sup>** [https://docs.microsoft.com/en-us/sql/linux/sql-server-linux-editions-and-components-2019?view=sql](https://docs.microsoft.com/en-us/sql/linux/sql-server-linux-editions-and-components-2019?view=sql-server-ver15#Unsupported)[server-ver15#Unsupported](https://docs.microsoft.com/en-us/sql/linux/sql-server-linux-editions-and-components-2019?view=sql-server-ver15#Unsupported)

**<sup>3</sup>** [https://docs.microsoft.com/en-us/sql/linux/sql-server-linux-editions-and-components-2019?view=sql](https://docs.microsoft.com/en-us/sql/linux/sql-server-linux-editions-and-components-2019?view=sql-server-ver15#Unsupported)[server-ver15#Unsupported](https://docs.microsoft.com/en-us/sql/linux/sql-server-linux-editions-and-components-2019?view=sql-server-ver15#Unsupported)

**<sup>4</sup>** <https://docs.microsoft.com/en-us/sql/linux/sql-server-linux-release-notes-2019?view=sql-server-ver15#release-history>

# <span id="page-3-0"></span>2 Installation

#### 2.1 System requirements

- 2 GHz CPU with 2 cores
- AMD64/Intel 64 architecture
- XFS or Ext4 file system
- <span id="page-3-1"></span>• 6 GB disk space (not including data)

### 2.2 Server registration

To gain access to SUSE repositories, you first need to register your server with SUSEConnect. If you are launching an On-Demand (or Pay-As-You-Go) instance and not a BYOS (Bring Your Own Subscription) instance at a public cloud provider, skip this step.

sudo SUSEConnect --regcode \${REGISTRATION\_CODE} --email \${EMAIL\_ADDRESS}

Alternatively, if you have a

- SUSE [SMT \(https://documentation.suse.com/sles/12-SP5/single-html/SLES-smt/#book-smt\)](https://documentation.suse.com/sles/12-SP5/single-html/SLES-smt/#book-smt) (Subscription Management Tool)
- or SUSE [RMT \(https://documentation.suse.com/sles/15-SP2/single-html/SLES-rmt/#book](https://documentation.suse.com/sles/15-SP2/single-html/SLES-rmt/#book-rmt)[rmt\)](https://documentation.suse.com/sles/15-SP2/single-html/SLES-rmt/#book-rmt) (Repository Mirroring Tool)
- or SUSE Manager [\(https://documentation.suse.com/external-tree/en-us/suma/4.1/suse-man](https://documentation.suse.com/external-tree/en-us/suma/4.1/suse-manager/index.html)[ager/index.html\)](https://documentation.suse.com/external-tree/en-us/suma/4.1/suse-manager/index.html)

server you want to use, use the --url option instead.

sudo SUSEConnect --url \${REGISTRATION\_SERVER\_URL}

More information about registering can be found in the [SUSE Linux Enterprise Serv](https://documentation.suse.com/sles/12-SP5/html/SLES-all/cha-y2-sw.html#sec-y2-sw-register-suseconnect)[er 12 SP5 Deployment Guide \(https://documentation.suse.com/sles/12-SP5/html/SLES-all/cha-y2](https://documentation.suse.com/sles/12-SP5/html/SLES-all/cha-y2-sw.html#sec-y2-sw-register-suseconnect) [sw.html#sec-y2-sw-register-suseconnect\)](https://documentation.suse.com/sles/12-SP5/html/SLES-all/cha-y2-sw.html#sec-y2-sw-register-suseconnect)  $\blacksquare$ .

#### 2.3 Repositories

To verify packages from Microsoft's SQL Server repositories, first add their package signing key:

sudo rpm --import https://packages.microsoft.com/keys/microsoft.asc

Then add the repository. The refresh option enables auto refresh of the repository and the check option validates the URL:

```
sudo zypper addrepo --refresh --check https://packages.microsoft.com/config/sles/12/
mssql-server-2019.repo
```
### 2.4 Package

To install the SQL Server package non-interactively, run the following command:

```
sudo zypper install --no-confirm mssql-server
```
# 3 Configuration

#### 3.1 Initial configuration

To configure and start SQL Server, mssql-conf can be used to accept the EULA, set the SQL Server Edition, and the SA password.

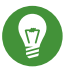

# Tip

For convenience, you can add the configuration to your PATH to avoid typing the full path each time:

```
echo 'export PATH="$PATH:/opt/mssql/bin"' >> ~/.bashrc
source ~/.bashrc
```
Then, to configure and start msql-server ( mssql-conf starts the msql-server immediately after configuring), run the following command:

```
sudo ACCEPT EULA='Y' MSSQL SA PASSWORD=Suselove12 MSSQL PID='Developer' mssql-conf --
noprompt setup
```
- ACCEPT EULA accepts the SQL Server EULA
- MSQL\_SA\_PASSWORD sets the SA user password. Ensure password requirements as outlined in *[Section 7.1, "SQL Server password requirements"](#page-11-2)* are followed.
- MSQL PID sets the SQL Server edition, acceptable values are:
	- Evaluation
	- Developer
	- Express
	- Web
	- Standard
	- Enterprise
	- Product key formatted as #####-#####-#####-#####-#####
- The noprompt option configures SQL Server non-interactively

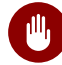

#### Warning

It is recommended to change the SA password later with mssql-conf set-sa-password or disable the history prior to configuring SQL Server with set +o history , and reenabling it afterward with set -o history (Bash).

SQL Server should be started at this point. You can verify this with netcat . SQL Server listens for connections on port 1433 by default:

```
sudo zypper install --no-confirm netcat
nc -vz localhost 1433
```
For further configuration, use mssql-conf to set additional parameters. Changes will take effect after a restart:

```
sudo mssql-conf set ${parameter}
sudo systemctl restart mssql-server
```
Available mssql-conf options are described in [Configure SQL Server on Linux with the mssql](https://docs.microsoft.com/en-us/sql/linux/sql-server-linux-configure-mssql-conf)[conf tool \(https://docs.microsoft.com/en-us/sql/linux/sql-server-linux-configure-mssql-conf\)](https://docs.microsoft.com/en-us/sql/linux/sql-server-linux-configure-mssql-conf) **7.** 

An alternative way to configure SQL Server is using the /var/opt/mssql/mssql.conf file. Settings are stored in the [INI \(https://en.wikipedia.org/wiki/INI\\_file\)](https://en.wikipedia.org/wiki/INI_file) a format.

A sample mssql.conf file is shown below. Edit the mssql.conf file and restart mssql-server to apply changes.

```
[EULA]
accelt eula = Y[filelocation]
defaultdatadir = /var/opt/mssql/data/
defaultdumpdir = /var/opt/mssql/data/
defaultlogdir = /var/opt/mssql/data/
[network]
tcpport = 1433
[sqlagent]
enabled = true
```
# <span id="page-6-0"></span>4 Tools

Now that SQL Server is running, you can query it. The mssql-tools package includes sqlcmd , which is a shell to query SQL Server. Install it similarly to the mssql-server package.

Add the repository:

```
sudo zypper addrepo --refresh --check https://packages.microsoft.com/config/sles/12/
prod.repo
```
Install the mssql-tools package:

```
sudo ACCEPT_EULA=Y zypper install --no-confirm mssql-tools
```
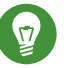

Tip

You can add the tools to your PATH like you did for mssql-conf :

```
echo 'export PATH="$PATH:/opt/mssql-tools/bin"' >> ~/.bashrc
source ~/.bashrc
```
Alternatively, you can symlink sqlcmd to /usr/local/bin/ since it is a binary:

sudo ln --symbolic /opt/mssql-tools/bin/sqlcmd /usr/local/bin/sqlcmd

Then start sqlcmd and input a query. The -S option designates the server. The -U option specifies the user. Available options can be found at [sqlcmd Utility Syntax \(https://docs.mi](https://docs.microsoft.com/en-us/sql/tools/sqlcmd-utility?view=sql-server-ver15#syntax)[crosoft.com/en-us/sql/tools/sqlcmd-utility?view=sql-server-ver15#syntax\)](https://docs.microsoft.com/en-us/sql/tools/sqlcmd-utility?view=sql-server-ver15#syntax) .

sudo sqlcmd -S localhost -U SA

SELECT name from sys.databases GO name master tempdb model msdb TestDB

GO is required here to execute the previous statements.

To exit sqlcmd , input quit :

quit

<span id="page-7-0"></span>The full sqlcmd documentation can be found at [sqlcmd Utility \(https://docs.microsoft.com/en](https://docs.microsoft.com/en-us/sql/tools/sqlcmd-utility?view=sql-server-ver15)[us/sql/tools/sqlcmd-utility?view=sql-server-ver15\)](https://docs.microsoft.com/en-us/sql/tools/sqlcmd-utility?view=sql-server-ver15) **a**.

# 5 Administration

#### 5.1 systemd

The mssql-server package installs and configures SQL Server as a systemd [\(https://sys](https://systemd.io/)[temd.io/\)](https://systemd.io/) **a** service. systemd provides a framework for managing services, mounts, and system states. You can find more details about systemd unit files at [systemd.unit — Unit configu](https://www.freedesktop.org/software/systemd/man/systemd.unit.html)[ration \(https://www.freedesktop.org/software/systemd/man/systemd.unit.html\)](https://www.freedesktop.org/software/systemd/man/systemd.unit.html) **7. To control the** mssql-server service, use systemctl to retrieve the status , start , stop , restart , enable , and disable the service.

Display mssql-server status:

```
sudo systemctl status mssql-server
● mssql-server.service - Microsoft SQL Server Database Engine
   Loaded: loaded (/usr/lib/systemd/system/mssql-server.service; enabled; vendor
  preset: disabled)
    Active: active (running) since Thu 2021-02-25 01:54:18 UTC; 16h ago
      Docs: https://docs.microsoft.com/en-us/sql/linux
  Main PID: 1341 (sqlservr)
    Tasks: 166
    CGroup: /system.slice/mssql-server.service
            ├─1341 /opt/mssql/bin/sqlservr
            └─1596 /opt/mssql/bin/sqlservr
```
Start mssql-server :

sudo systemctl start mssql-server

Stop mssql-server :

sudo systemctl stop mssql-server

Restart mssql-server :

sudo systemctl restart mssql-server

Enable mssql-server to start on boot ( mssql-server is enabled by default on installation):

sudo systemctl enable mssql-server

```
Created symlink from /etc/systemd/system/multi-user.target.wants/mssql-
server.service to /usr/lib/systemd/system/mssql-server.service.
```
Disable mssql-server to present starting on boot:

```
sudo systemctl disable mssql-server
```
Removed symlink /etc/systemd/system/multi-user.target.wants/mssql-server.service.

### 5.2 Logs

For troubleshooting, the logs and crash dumps are written to /var/opt/mssql/log by default. Notable logs are the **errorlogs** (errorlog\*), **trace logs** (\*.trc), **sqlagent logs** (sqlagent\*), and the **extended events logs** (\*.xel). Core dumps are written with the .tar.gz2 extension and SQL dumps with the .mdmp extension. To view these resources, you need root or the mssql user access.

```
ls /var/opt/mssql/log
HkEngineEventFile_0_132574672188100000.xel errorlog errorlog.4 log_20.trc sqlagent.2 
 system_health_0_132574672201000000.xel
HkEngineEventFile_0_132574672310500000.xel errorlog.1 health.log log_21.trc sqlagent.3 
 system_health_0_132574672319150000.xel
HkEngineEventFile 0 132575629019340000.xel errorlog.2 log 18.trc log 22.trc sqlagent.out
 system_health_0_132575629028000000.xel
HkEngineEventFile 0 132575645400520000.xel errorlog.3 log 19.trc sqlagent.1
  sqlagentstartup.log system_health_0_132575645408320000.xel
```
# 5.3 Loading sample data

Microsoft has provided some [sample databases \(https://github.com/microsoft/sql-server-sam](https://github.com/microsoft/sql-server-samples)[ples\)](https://github.com/microsoft/sql-server-samples) a you can use to seed your mssql-server instance with some data.

Here is an example of loading our SQL server instance with the sample database WideWorldImporters .

Download the WideWorldImporters database:

```
curl --location https://github.com/Microsoft/sql-server-samples/releases/download/wide-
world-importers-v1.0/WideWorldImporters-Full.bak \
     --output /tmp/WideWorldImporters-Full.bak
```
Restore full backup into mssql-server with sqlcmd while updating paths for the data, userdata, transaction log, and in-memory data:

```
sqlcmd -S localhost \
    -U sa \lambda -P Suselove12 \
     -Q "RESTORE DATABASE WideWorldImporters \
         FROM DISK ='/tmp/WideWorldImporters-Full.bak' WITH \
        MOVE 'WWI Primary' TO '/var/opt/mssql/data/WideWorldImporters.mdf', \
        MOVE 'WWI UserData' TO '/var/opt/mssql/data/WideWorldImporters UserData.ndf', \
         MOVE 'WWI_Log' TO '/var/opt/mssql/data/WideWorldImporters.ldf', \
```

```
 MOVE 'WWI_InMemory_Data_1' TO '/var/opt/mssql/data/
WideWorldImporters_InMemory_Data_1'"
Processed 1464 pages for database 'WideWorldImporters', file 'WWI_Primary' on file 1.
Processed 53096 pages for database 'WideWorldImporters', file 'WWI_UserData' on file 1.
Processed 33 pages for database 'WideWorldImporters', file 'WWI_Log' on file 1.
Processed 3862 pages for database 'WideWorldImporters', file 'WWI_InMemory_Data_1' on
 file 1.
Converting database 'WideWorldImporters' from version 852 to the current version 904.
Database 'WideWorldImporters' running the upgrade step from version 852 to version 853.
Database 'WideWorldImporters' running the upgrade step from version 853 to version 854.
...
Database 'WideWorldImporters' running the upgrade step from version 902 to version 903.
Database 'WideWorldImporters' running the upgrade step from version 903 to version 904.
RESTORE DATABASE successfully processed 58455 pages in 37.388 seconds (12.214 MB/sec).
```
When loaded, project ten table names from the WideWorldImporters database to test it out:

```
sqlcmd -S localhost \
   -U sa \lambda -P Suselove12 \
     -Q "SELECT TOP(10) table_name FROM \
        WideWorldImporters.information schema.tables \
        WHERE table type = 'BASE TABLE'"
table_name
--------------------------------------------------------------------------------------------------------------------------------
Colors
Colors_Archive
OrderLines
PackageTypes
PackageTypes_Archive
StockGroups
StockItemStockGroups
StockGroups_Archive
StateProvinces
CustomerTransactions
(10 rows affected)
```
# <span id="page-11-0"></span>6 Summary

Businesses around the world look to SUSE to help them simplify and optimize their IT environments, modernize their applications and infrastructure, and accelerate innovation on-premises, in the cloud, and at the edge. With SUSE Linux Enterprise Server support for Microsoft SQL Server, businesses can streamline their IT landscape and operations without changing their preferred enterprise database management system.

At this point, you should have a rudimentary understanding of how to install SQL Server on SUSE Linux Enterprise Server, install SQL Server tools, query SQL Server and perform basic administration. To stay up to date on the latest SQL Server on Linux features bookmark [Release](https://docs.microsoft.com/en-us/sql/linux/sql-server-linux-release-notes-2019?view=sql-server-ver15) [notes for SQL Server 2019 on Linux \(https://docs.microsoft.com/en-us/sql/linux/sql-server-linux-re](https://docs.microsoft.com/en-us/sql/linux/sql-server-linux-release-notes-2019?view=sql-server-ver15)[lease-notes-2019?view=sql-server-ver15\)](https://docs.microsoft.com/en-us/sql/linux/sql-server-linux-release-notes-2019?view=sql-server-ver15) **a**.

# <span id="page-11-2"></span><span id="page-11-1"></span>7 Appendix

### 7.1 SQL Server password requirements

SQL Server passwords must be between 8 and 128 (inclusive), cannot contain Unicode control characters [Ll, Lu, Nd, Cc] and must contain at least three of the following:

- Uppercase letters
- Lowercase letters
- Numbers
- Symbols from the set (`~!@#\$%^&\*\_-+=|\\{}[]:;\"'<>,.?)/

### 7.2 References

- [SUSE Linux Enterprise Server 12 SP5 \(https://documentation.suse.com/sles/12-SP5/\)](https://documentation.suse.com/sles/12-SP5/)
- SUSE Manager 4.1 Documentation [\(https://documentation.suse.com/external-tree/en-us/](https://documentation.suse.com/external-tree/en-us/suma/4.1/suse-manager/index.html) [suma/4.1/suse-manager/index.html\)](https://documentation.suse.com/external-tree/en-us/suma/4.1/suse-manager/index.html)
- Subscription Management Tool [Guide \(https://documentation.suse.com/sles/12-SP5/sin](https://documentation.suse.com/sles/12-SP5/single-html/SLES-smt/#book-smt)[gle-html/SLES-smt/#book-smt\)](https://documentation.suse.com/sles/12-SP5/single-html/SLES-smt/#book-smt)
- Repository Mirroring Tool [Guide \(https://documentation.suse.com/sles/15-SP2/single-html/](https://documentation.suse.com/sles/15-SP2/single-html/SLES-rmt/#book-rmt) [SLES-rmt/#book-rmt\)](https://documentation.suse.com/sles/15-SP2/single-html/SLES-rmt/#book-rmt)
- How to register a SLE system against a SMT server [\(https://www.suse.com/support/kb/doc/?](https://www.suse.com/support/kb/doc/?id=000019401)  $id = 000019401$
- The Power of SQL Server on Linux [\(https://www.suse.com/campaign/sql-server-on-linux/\)](https://www.suse.com/campaign/sql-server-on-linux/) a
- [Installation guidance for SQL Server on Linux \(https://docs.microsoft.com/en-us/sql/linux/sql](https://docs.microsoft.com/en-us/sql/linux/sql-server-linux-setup?view=sql-server-ver15)[server-linux-setup?view=sql-server-ver15\)](https://docs.microsoft.com/en-us/sql/linux/sql-server-linux-setup?view=sql-server-ver15)
- [Quickstart: Install SQL Server and create a database on SUSE Linux Enterprise Server \(https://](https://docs.microsoft.com/en-us/sql/linux/quickstart-install-connect-suse?view=sql-server-ver15) [docs.microsoft.com/en-us/sql/linux/quickstart-install-connect-suse?view=sql-server-ver15\)](https://docs.microsoft.com/en-us/sql/linux/quickstart-install-connect-suse?view=sql-server-ver15)
- [Configure SQL Server on Linux with the mssql-conf tool \(https://docs.microsoft.com/en-us/sql/](https://docs.microsoft.com/en-us/sql/linux/sql-server-linux-configure-mssql-conf?view=sql-server-ver15) [linux/sql-server-linux-configure-mssql-conf?view=sql-server-ver15\)](https://docs.microsoft.com/en-us/sql/linux/sql-server-linux-configure-mssql-conf?view=sql-server-ver15)
- sqlcmd Utility [\(https://docs.microsoft.com/en-us/sql/tools/sqlcmd-utility?view=sql-serv](https://docs.microsoft.com/en-us/sql/tools/sqlcmd-utility?view=sql-server-ver15)[er-ver15\)](https://docs.microsoft.com/en-us/sql/tools/sqlcmd-utility?view=sql-server-ver15) **a**
- Modernizing with SQL Server on Linux for a Cloud Native World [\(https://www.suse.com/lp/](https://www.suse.com/lp/geek-guide-sql-server-on-suse) [geek-guide-sql-server-on-suse\)](https://www.suse.com/lp/geek-guide-sql-server-on-suse)
- <span id="page-12-0"></span>[sql-server-samples \(https://github.com/microsoft/sql-server-samples\)](https://github.com/microsoft/sql-server-samples)

# 8 Legal notice

Copyright © 2006–2022 SUSE LLC and contributors. All rights reserved.

Permission is granted to copy, distribute and/or modify this document under the terms of the GNU Free Documentation License, Version 1.2 or (at your option) version 1.3; with the Invariant Section being this copyright notice and license. A copy of the license version 1.2 is included in the section entitled "GNU Free Documentation License".

SUSE, the SUSE logo and YaST are registered trademarks of SUSE LLC in the United States and other countries. For SUSE trademarks, see <https://www.suse.com/company/legal/>  $\bar{P}$ .

Linux is a registered trademark of Linus Torvalds. All other names or trademarks mentioned in this document may be trademarks or registered trademarks of their respective owners.

Documents published as part of the SUSE Best Practices series have been contributed voluntarily by SUSE employees and third parties. They are meant to serve as examples of how particular actions can be performed. They have been compiled with utmost attention to detail. However,

this does not guarantee complete accuracy. SUSE cannot verify that actions described in these documents do what is claimed or whether actions described have unintended consequences. SUSE LLC, its affiliates, the authors, and the translators may not be held liable for possible errors or the consequences thereof.

Below we draw your attention to the license under which the articles are published.

# <span id="page-14-0"></span>9 GNU Free Documentation License

Copyright © 2000, 2001, 2002 Free Software Foundation, Inc. 51 Franklin St, Fifth Floor, Boston, MA 02110-1301 USA. Everyone is permitted to copy and distribute verbatim copies of this license document, but changing it is not allowed.

#### 0. PREAMBLE

The purpose of this License is to make a manual, textbook, or other functional and useful document "free" in the sense of freedom: to assure everyone the effective freedom to copy and redistribute it, with or without modifying it, either commercially or noncommercially. Secondarily, this License preserves for the author and publisher a way to get credit for their work, while not being considered responsible for modifications made by others.

This License is a kind of "copyleft", which means that derivative works of the document must themselves be free in the same sense. It complements the GNU General Public License, which is a copyleft license designed for free software.

We have designed this License in order to use it for manuals for free software, because free software needs free documentation: a free program should come with manuals providing the same freedoms that the software does. But this License is not limited to software manuals; it can be used for any textual work, regardless of subject matter or whether it is published as a printed book. We recommend this License principally for works whose purpose is instruction or reference.

### 1. APPLICABILITY AND DEFINITIONS

This License applies to any manual or other work, in any medium, that contains a notice placed by the copyright holder saying it can be distributed under the terms of this License. Such a notice grants a world-wide, royalty-free license, unlimited in duration, to use that work under the conditions stated herein. The "Document", below, refers to any such manual or work. Any member of the public is a licensee, and is addressed as "you". You accept the license if you copy, modify or distribute the work in a way requiring permission under copyright law.

A "Modified Version" of the Document means any work containing the Document or a portion of it, either copied verbatim, or with modifications and/or translated into another language.

A "Secondary Section" is a named appendix or a front-matter section of the Document that deals exclusively with the relationship of the publishers or authors of the Document to the Document's overall subject (or to related matters) and contains nothing that could fall directly within that overall subject. (Thus, if the Document is in part a textbook of mathematics, a Secondary Section may not explain any mathematics.) The relationship could be a matter of historical connection with the subject or with related matters, or of legal, commercial, philosophical, ethical or political position regarding them.

The "Invariant Sections" are certain Secondary Sections whose titles are designated, as being those of Invariant Sections, in the notice that says that the Document is released under this License. If a section does not fit the above definition of Secondary then it is not allowed to be designated as Invariant. The Document may contain zero Invariant Sections. If the Document does not identify any Invariant Sections then there are none.

The "Cover Texts" are certain short passages of text that are listed, as Front-Cover Texts or Back-Cover Texts, in the notice that says that the Document is released under this License. A Front-Cover Text may be at most 5 words, and a Back-Cover Text may be at most 25 words.

A "Transparent" copy of the Document means a machine-readable copy, represented in a format whose specification is available to the general public, that is suitable for revising the document straightforwardly with generic text editors or (for images composed of pixels) generic paint programs or (for drawings) some widely available drawing editor, and that is suitable for input to text formatters or for automatic translation to a variety of formats suitable for input to text formatters. A copy made in an otherwise Transparent file format whose markup, or absence of markup, has been arranged to thwart or discourage subsequent modification by readers is not Transparent. An image format is not Transparent if used for any substantial amount of text. A copy that is not "Transparent" is called "Opaque".

Examples of suitable formats for Transparent copies include plain ASCII without markup, Texinfo input format, LaTeX input format, SGML or XML using a publicly available DTD, and standard-conforming simple HTML, PostScript or PDF designed for human modification. Examples of transparent image formats include PNG, XCF and JPG. Opaque formats include proprietary formats that can be read and edited only by proprietary word processors, SGML or XML for which the DTD and/or processing tools are not generally available, and the machine-generated HTML, PostScript or PDF produced by some word processors for output purposes only.

The "Title Page" means, for a printed book, the title page itself, plus such following pages as are needed to hold, legibly, the material this License requires to appear in the title page. For works in formats which do not have any title page as such, "Title Page" means the text near the most prominent appearance of the work's title, preceding the beginning of the body of the text.

A section "Entitled XYZ" means a named subunit of the Document whose title either is precisely XYZ or contains XYZ in parentheses following text that translates XYZ in another language. (Here XYZ stands for a specific section name mentioned below, such as "Acknowledgements", "Dedications", "Endorsements", or "History".) To "Preserve the Title" of such a section when you modify the Document means that it remains a section "Entitled XYZ" according to this definition.

The Document may include Warranty Disclaimers next to the notice which states that this License applies to the Document. These Warranty Disclaimers are considered to be included by reference in this License, but only as regards disclaiming warranties: any other implication that these Warranty Disclaimers may have is void and has no effect on the meaning of this License.

#### 2. VERBATIM COPYING

You may copy and distribute the Document in any medium, either commercially or noncommercially, provided that this License, the copyright notices, and the license notice saying this License applies to the Document are reproduced in all copies, and that you add no other conditions whatsoever to those of this License. You may not use technical measures to obstruct or control the reading or further copying of the copies you make or distribute. However, you may accept compensation in exchange for copies. If you distribute a large enough number of copies you must also follow the conditions in section 3.

You may also lend copies, under the same conditions stated above, and you may publicly display copies.

### 3. COPYING IN QUANTITY

If you publish printed copies (or copies in media that commonly have printed covers) of the Document, numbering more than 100, and the Document's license notice requires Cover Texts, you must enclose the copies in covers that carry, clearly and legibly, all these Cover Texts: Front-Cover Texts on the front cover, and Back-Cover Texts on the back cover. Both covers must also clearly and legibly identify you as the publisher of these copies. The front cover must present the full title with all words of the title equally prominent and visible. You may add other material on the covers in addition. Copying with changes limited to the covers, as long as they preserve the title of the Document and satisfy these conditions, can be treated as verbatim copying in other respects.

If the required texts for either cover are too voluminous to fit legibly, you should put the first ones listed (as many as fit reasonably) on the actual cover, and continue the rest onto adjacent pages.

If you publish or distribute Opaque copies of the Document numbering more than 100, you must either include a machine-readable Transparent copy along with each Opaque copy, or state in or with each Opaque copy a computer-network location from which the general network-using public has access to download using public-standard network protocols a complete Transparent copy of the Document, free of added material. If you use the latter option, you must take reasonably prudent steps, when you begin distribution of Opaque copies in quantity, to ensure that this Transparent copy will remain thus accessible at the stated location until at least one year after the last time you distribute an Opaque copy (directly or through your agents or retailers) of that edition to the public.

It is requested, but not required, that you contact the authors of the Document well before redistributing any large number of copies, to give them a chance to provide you with an updated version of the Document.

### 4. MODIFICATIONS

You may copy and distribute a Modified Version of the Document under the conditions of sections 2 and 3 above, provided that you release the Modified Version under precisely this License, with the Modified Version filling the role of the Document, thus licensing distribution and modification of the Modified Version to whoever possesses a copy of it. In addition, you must do these things in the Modified Version:

- **A.** Use in the Title Page (and on the covers, if any) a title distinct from that of the Document, and from those of previous versions (which should, if there were any, be listed in the History section of the Document). You may use the same title as a previous version if the original publisher of that version gives permission.
- **B.** List on the Title Page, as authors, one or more persons or entities responsible for authorship of the modifications in the Modified Version, together with at least five of the principal authors of the Document (all of its principal authors, if it has fewer than five), unless they release you from this requirement.
- **C.** State on the Title page the name of the publisher of the Modified Version, as the publisher.
- **D.** Preserve all the copyright notices of the Document.
- **E.** Add an appropriate copyright notice for your modifications adjacent to the other copyright notices.
- **F.** Include, immediately after the copyright notices, a license notice giving the public permission to use the Modified Version under the terms of this License, in the form shown in the Addendum below.
- **G.** Preserve in that license notice the full lists of Invariant Sections and required Cover Texts given in the Document's license notice.
- **H.** Include an unaltered copy of this License.
- **I.** Preserve the section Entitled "History", Preserve its Title, and add to it an item stating at least the title, year, new authors, and publisher of the Modified Version as given on the Title Page. If there is no section Entitled "History" in the Document, create one stating the title, year, authors, and publisher of the Document as given on its Title Page, then add an item describing the Modified Version as stated in the previous sentence.
- **J.** Preserve the network location, if any, given in the Document for public access to a Transparent copy of the Document, and likewise the network locations given in the Document for previous versions it was based on. These may be placed in the "History" section. You may omit a network location for a work that was published at least four years before the Document itself, or if the original publisher of the version it refers to gives permission.
- **K.** For any section Entitled "Acknowledgements" or "Dedications", Preserve the Title of the section, and preserve in the section all the substance and tone of each of the contributor acknowledgements and/or dedications given therein.
- **L.** Preserve all the Invariant Sections of the Document, unaltered in their text and in their titles. Section numbers or the equivalent are not considered part of the section titles.
- **M.** Delete any section Entitled "Endorsements". Such a section may not be included in the Modified Version.
- **N.** Do not retitle any existing section to be Entitled "Endorsements" or to conflict in title with any Invariant Section.
- **O.** Preserve any Warranty Disclaimers.

If the Modified Version includes new front-matter sections or appendices that qualify as Secondary Sections and contain no material copied from the Document, you may at your option designate some or all of these sections as invariant. To do this, add their titles to the list of Invariant Sections in the Modified Version's license notice. These titles must be distinct from any other section titles.

You may add a section Entitled "Endorsements", provided it contains nothing but endorsements of your Modified Version by various parties—for example, statements of peer review or that the text has been approved by an organization as the authoritative definition of a standard.

You may add a passage of up to five words as a Front-Cover Text, and a passage of up to 25 words as a Back-Cover Text, to the end of the list of Cover Texts in the Modified Version. Only one passage of Front-Cover Text and one of Back-Cover Text may be added by (or through arrangements made by) any one entity. If the Document already includes a cover text for the same cover, previously added by you or by arrangement made by the same entity you are acting on behalf of, you may not add another; but you may replace the old one, on explicit permission from the previous publisher that added the old one.

The author(s) and publisher(s) of the Document do not by this License give permission to use their names for publicity for or to assert or imply endorsement of any Modified Version.

### 5. COMBINING DOCUMENTS

You may combine the Document with other documents released under this License, under the terms defined in section 4 above for modified versions, provided that you include in the combination all of the Invariant Sections of all of the original documents, unmodified, and list them all as Invariant Sections of your combined work in its license notice, and that you preserve all their Warranty Disclaimers.

The combined work need only contain one copy of this License, and multiple identical Invariant Sections may be replaced with a single copy. If there are multiple Invariant Sections with the same name but different contents, make the title of each such section unique by adding at the end of it, in parentheses, the name of the original author or publisher of that section if known, or else a unique number. Make the same adjustment to the section titles in the list of Invariant Sections in the license notice of the combined work.

In the combination, you must combine any sections Entitled "History" in the various original documents, forming one section Entitled "History"; likewise combine any sections Entitled "Acknowledgements", and any sections Entitled "Dedications". You must delete all sections Entitled "Endorsements".

### 6. COLLECTIONS OF DOCUMENTS

You may make a collection consisting of the Document and other documents released under this License, and replace the individual copies of this License in the various documents with a single copy that is included in the collection, provided that you follow the rules of this License for verbatim copying of each of the documents in all other respects.

You may extract a single document from such a collection, and distribute it individually under this License, provided you insert a copy of this License into the extracted document, and follow this License in all other respects regarding verbatim copying of that document.

### 7. AGGREGATION WITH INDEPENDENT WORKS

A compilation of the Document or its derivatives with other separate and independent documents or works, in or on a volume of a storage or distribution medium, is called an "aggregate" if the copyright resulting from the compilation is not used to limit the legal rights of the compilation's users beyond what the individual works permit. When the Document is included in an aggregate, this License does not apply to the other works in the aggregate which are not themselves derivative works of the Document.

If the Cover Text requirement of section 3 is applicable to these copies of the Document, then if the Document is less than one half of the entire aggregate, the Document's Cover Texts may be placed on covers that bracket the Document within the aggregate, or the electronic equivalent of covers if the Document is in electronic form. Otherwise they must appear on printed covers that bracket the whole aggregate.

# 8. TRANSLATION

Translation is considered a kind of modification, so you may distribute translations of the Document under the terms of section 4. Replacing Invariant Sections with translations requires special permission from their copyright holders, but you may include translations of some or all Invariant Sections in addition to the original versions of these Invariant Sections. You may include a translation of this License, and all the license notices in the Document, and any Warranty Disclaimers, provided that you also include the original English version of this License and the original versions of those notices and disclaimers. In case of a disagreement between the translation and the original version of this License or a notice or disclaimer, the original version will prevail.

If a section in the Document is Entitled "Acknowledgements", "Dedications", or "History", the requirement (section 4) to Preserve its Title (section 1) will typically require changing the actual title.

#### 9. TERMINATION

You may not copy, modify, sublicense, or distribute the Document except as expressly provided for under this License. Any other attempt to copy, modify, sublicense or distribute the Document is void, and will automatically terminate your rights under this License. However, parties who have received copies, or rights, from you under this License will not have their licenses terminated so long as such parties remain in full compliance.

### 10. FUTURE REVISIONS OF THIS LICENSE

The Free Software Foundation may publish new, revised versions of the GNU Free Documentation License from time to time. Such new versions will be similar in spirit to the present version, but may differ in detail to address new problems or concerns. See <http://www.gnu.org/copyleft/>  $\bar{r}$ .

Each version of the License is given a distinguishing version number. If the Document specifies that a particular numbered version of this License "or any later version" applies to it, you have the option of following the terms and conditions either of that specified version or of any later version that has been published (not as a draft) by the Free Software Foundation. If the Document does not specify a version number of this License, you may choose any version ever published (not as a draft) by the Free Software Foundation.

# ADDENDUM: How to use this License for your documents

Copyright (c) YEAR YOUR NAME. Permission is granted to copy, distribute and/or modify this document under the terms of the GNU Free Documentation License, Version 1.2

```
 or any later version published by the Free Software Foundation;
 with no Invariant Sections, no Front-Cover Texts, and no Back-Cover Texts.
 A copy of the license is included in the section entitled "GNU
 Free Documentation License".
```
If you have Invariant Sections, Front-Cover Texts and Back-Cover Texts, replace the " with… Texts." line with this:

```
with the Invariant Sections being LIST THEIR TITLES, with the
    Front-Cover Texts being LIST, and with the Back-Cover Texts being LIST.
```
If you have Invariant Sections without Cover Texts, or some other combination of the three, merge those two alternatives to suit the situation.

If your document contains nontrivial examples of program code, we recommend releasing these examples in parallel under your choice of free software license, such as the GNU General Public License, to permit their use in free software.